## **Add a Facility**

[Home >](https://confluence.juvare.com/display/PKC/User+Guides) [eICS >](https://confluence.juvare.com/display/PKC/eICS) [Guide - Facilities](https://confluence.juvare.com/display/PKC/Facilities) > Add a Facility

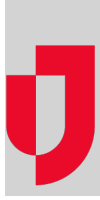

As a Domain Administrator, you can add a new facility to your domain and, if appropriate, specify the business type to which it belongs. Business types determine certain terminology, as well as the relevant type of facility and plans that best suit a facility. Further, when using eICS in conjunction with Juvare Exchange, the type of facility in eICS matches with facility types and subtypes in Juvare Exchange.

As part of this process, you want to make one or more Incident Command plans available to the new facility. If you make only one plan available to the facility, by default, it becomes its active plan. If you grant access to multiple plans, go to the new facility's Plan Summary to select its active plan.

## **To add a facility**

- 1. Point to **Planning** and click **Facilities**. The Facility Administration page opens.
- 2. On the left, below the list of facilities, click **Add Facility**. The New Facility section opens.
- 3. On the General drawer, enter this information.

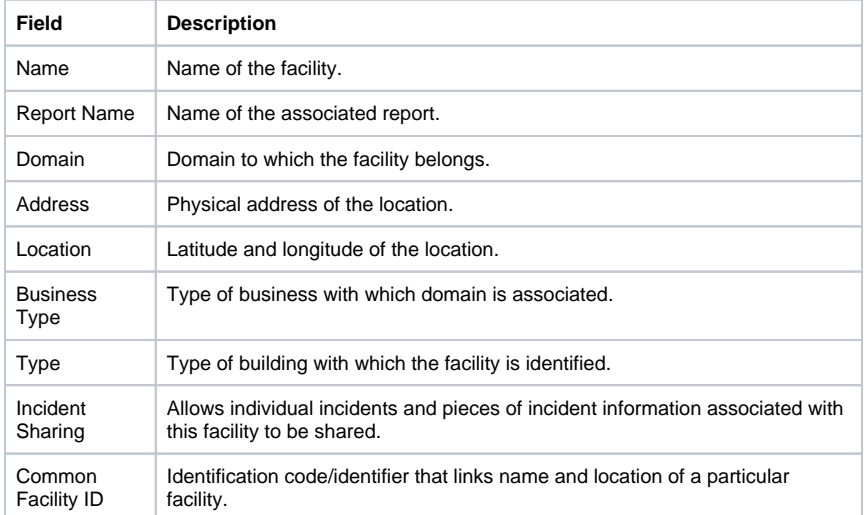

4. Click **Save**.

5. On the Details drawer, enter this information.

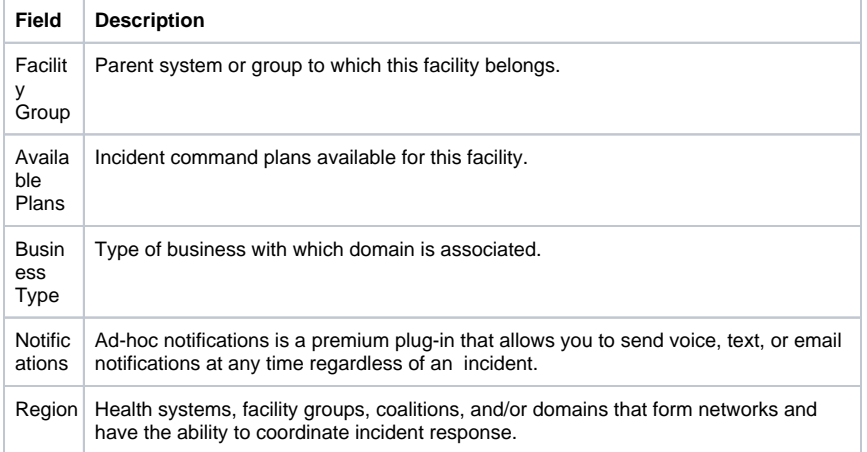

## **Helpful Links**

[Juvare.com](http://www.juvare.com/)

[Juvare Training Center](https://learning.juvare.com/)

[Announcements](https://confluence.juvare.com/display/PKC/eICS#PKCeICS-eICSAnnouncementsTab)

[Community Resources](https://confluence.juvare.com/display/PKC/eICS#PKCeICS-eICSCRTab)

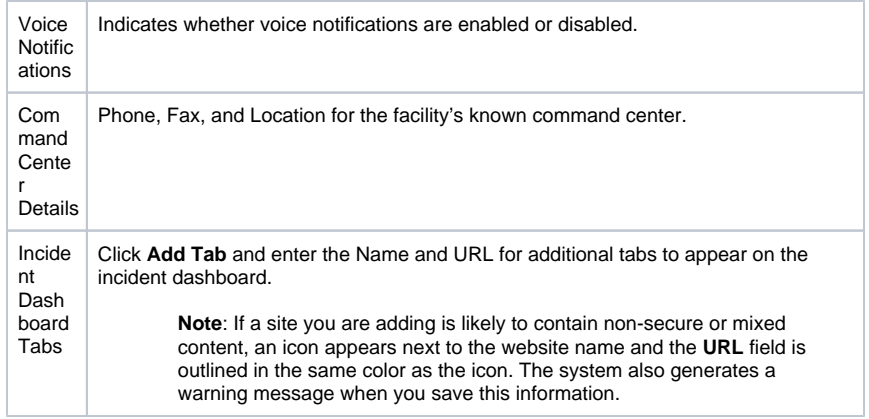

6. Click **Save**.